# **SISTEM PENDUKUNG KEPUTUSAN PENERIMAAN SISWA BARU MADRASAH ALIYAH NEGERI 2 SAMARINDA MENGGUNAKAN METODE NAIVE BAYES**

Ashuta Hanif **1)** , Siti Lailiyah**2)** , Andi Yushika**3) 1) 3)** Teknik Informatika, STMIK Widya Cipta Dharma **2)** Sistem Informasi, STMIK Widya Cipta Dharma Jl. M.Yamin No.25, Samarinda – Kalimantan Timur, 75123 E-mail: **Ashuta028@gmail.com**<sup>1)</sup>,

# **ABSTRAK**

Sistem Pendukung Keputusan Penerimaan Siswa Baru Madrasah Aliyah Negeri 2 Samarinda Menggunakan Metode Naïve Bayes merupakan sistem yang dibuat untuk membantu dalam pengambilan keputusan dalam menentukan penerimaan siswa baru dengan menggunakan bantuan metode Naïve Bayes.

Tujuan dari penelitian ini adalah untuk menghasilkan sistem penunjang keputusan penerimaan siswa baru yang memudahkan pihak sekolah Madrasah Aliyah Negeri 2 Samarinda dengan menggunakan bahasa pemrograman Microsoft Visual Basic 6.0. Dalam penelitian ini, teknik pengumpulan data yang digunakan adalah studi pustaka, studi lapangan, observasi dan wawancara.

Hasil dari penelitian ini adalah dibuatnya sistem penunjang keputusan untuk penerimaan siswa baru. Pihak Sekolah dapat menginputkan data calon siswa, komponen, nilai kriteria komponen dan tabel aturan yang kemudian sistem akan menghitung nilai probabilitas dengan metode naive bayes. Setelah dilakukan perhitungan maka sistem akan menampilkan keputusan lulus atau tidak lulus.

**Kata Kunci :** *Aplikasi, Penerimaan Siswa Baru, Naïve Bayes.*

#### **1. PENDAHULUAN**

Madrasah Aliyah Negeri 2 Samarinda termsuk sekolah yang jumlah pendaftaran calon siswa barunya meningkat tiap tahunnya, hal ini mneybabkan panitia penerimaan siswa baru tidak dapat mengelola semuanya dengan baik dan merasa kewalahan menangani hal tersebut. Dikarenakan proses penilaian yang masih manual, sehingga dirasa kurang optimal dan memerlukan waktu yang cukup lama baik dalam penyusunan laporan dan memutuskan calon siswa baru yang akan diterima, padahal idealnya penyeleksian calon siswa baru tersebut harus ditentukan secepat mungkin untuk mendukung sistem yang lainnya. Untuk manyelesaikan persoalan di atas, maka perlu dirancang suatu aplikasi sistem bantu keputusan untuk membantu panitia penerimaan siswa baru dalam menyeleksi calon siswai baru tersebut.

Untuk menunjukan proses seleksi penerimaan siswa baru, maka di rancang suatu *software* yang akan menyederhanakan, mempercepat dan membantu proses seleksi oleh pengambil keputusan. *Software* di buat berdasarkan metode *naive bayes* yang akan diimplementasikan untuk proses penerimaan siswi baru sehingga menghasilkan keputusan siapa yang layak diterima, sedangkan keputusan terakhir akan ditentukan oleh *user* berdasarkan pada pertimbangan-pertimbangan tertentu.

*Naive Bayes* adalah salah satu metode yang penulis terapkan untuk membangun suatu sistem sebagai penyelesaian masalah tersebut. Metode ini telah banyak diterapkan untuk berbagai keperluan dalam mengatasi masalah yang sedang dihadapi.

# **2. RUANG LINGKUP PENELITIAN**

Permasalahan difokuskan pada:

- 1. Aplikasi dibuat dengan menggunakan bahasa pemrograman Visual Basic 6.0.
- 2. Aplikasi dirancang hanya untuk seleksi penerimaan siswa baru.
- 3. Pengabilan keputusan pada sistem ini berdasarkan pada data calon siswa baru, dengan hasil yang didapat adalah lulus atau tidak lulus.
- 4. Komponen dan kriteria nilai yang digunakan adalah Komponen :
	- 1. Nilai UAN Bahasa Indonesia
	- 2. Nilai UAN Bahasa Inggris
	- 3. Nilai UAN Matematika
	- 4. Nilai UAN Ilmu Pengtahuan Alam ( IPA ) Kriteria :
	- 1. Sangat Baik ( $8.6 10$ )
	- 2. Baik  $(7-8, 5)$
	- 3. Cukup  $(5,1-6,9)$
	- 4. Kurang ( $0-5$ )
	- 5. Isi program meliputi :
	- 1) Menu Utama
		- 2) Data calon siswa yang meliputi identitas siswa
		- 3) Data kriteria dan subkriteria penilaian
		- 4) Data calon siswa yang mengikuti seleksi
		- 5) Data hasil seleksi calon siswa
		- 6) Laporan keseluruhan calon siswa baru

# **3. BAHAN DAN METODE**

### **3.1 Metode Air Terjun**

Menurut Simarmata (2010) Model Air Terjun (*Waterfall*) adalah untuk membantu mengatasi kerumitan yang terjadi akibat proyek-proyek pengembangan perangkat lunak sebuah model Air Terjun memacu tim pengembang untuk memerinci apa seharusnya perangkat lunak lakukan (mengumpulkan dan kebutuhan kebutuhan

sistem) sebelum sistem tersebut dikembangkan. Kemudian model ini memungkinkan pemecahan misi pengembangan yang rumit menjadi beberapa langkah logis (desain, kode, pengujian, dan seterusnya) dengan beberapa langkah yang pada akhirnya akan menjadi produk akhir yang siap pakai. Model *spiral* ini dikembangkan oleh Boehm (1988) berdasarkan pada pengalamannya dengan berbagai perbaikan atas model air terjun yang diaplikasikan pada proyek pemerintah, khususnya perangkat lunak yang besar. Kebanyakan aplikasi *komprehensif* dari model ini ada pada pengembangan TRW-*Software Productivity System*  (TRW-SPS) yang dijabarkan oleh Boehm. Konsep spiral dan fokus manajemen risiko telah memperoleh pengakuan di industri rekayasa perangkat lunak dan manajemen proyek pada tahun-tahun akhir.

# **3.2 Sistem Pendukung Keputusan**

Menurut Turban (2005), sistem pendukung keputusan merupakan suatu pendekatan untuk mendukung pengambilan keputusan. Sistem pengambil keputusan merupakan data, memberikan antar muka pengguna yang mudah, dan dapat menggabungkan pemikiran pengambilan keputusan.

Sistem pendukung keputusan merupakan sistem informasi interaktif yang menyediakan informasi, pemodelan dan pemanipulasian data. Sistem ini digunakan untuk membantu pengambilan keputusan dalam situasi yang semiterstruktur dan situasi yang tidak terstruktur, dimana tak seorang pun tahu secara pasti bagaimana keputusan itu harus dibuat(Alter,2002).

Sistem pendukung keputusan biasanya dibangun untuk mendukung solusi atau suatu masalah untuk mengevaluasi suatu peluang. Aplikasi pendukung keputusan menggunakan CBIS *(Computer Based Information system*) yang fleksibel, interaktif, dan dapat diadaptasi, yang dikembangkan untuk mendukung solusi atas masalah manajemen spesifik yang tidak tersetruktur.

Bila diterpakan dalam sebuah organisasi tujuan utama dari sebuah sistem dalam proses pengambilan keputusan adalah membantu manajer dan orang-orang yang terlibat dalam proses pengambilan keputusan, untuk meningkatkan kemampuannya dalam memutuskan masalah

## **1. komponen-Komponen dalam Sistem Pendukung Keputusan**

komponen-komponen dalam sistem pendukung keputusan meliputi 8 bagian yaitu :

*1. Hardware Resourches*

Pusat pelaksana ini saling berhubungan dengan komputer lain menggunakan sistem jaringan, sehingga memudahkan dalam pengambilan data pada organisasi tersebut.

*2. Software Resourches*

Perangkat lunak sistem pendukung keputusan sering disebut juga dengan *Decision support System Generator*, yang berisi modul-modul untuk database, model dan dialogue management.

3. Sumber Data

Database sistem pendukung keputusan berisi data dan informasi yang diambil dari data sekolah,. Itu semua merupakan ringkasan data yang akan diperlukan sekolah dalam mengambil keputusan.

4. Sumber Model

Model ini berisi kumpulan model matematika dan teknik analisis yang disimpan kedalam program dan file yang berbeda-beda. Komponen dari model ini dapat dikombinasikan atau dipadukan dengan software tertentu untuk mendukung keputusan yang akan diambil.

5. Sumber Daya Manusia

Sistem pendukung keputusan dapat digunakan oleh para manajer dan staf khusus untuk membuat keputusan alternative. Sistem pendukung keputusan ini juga dapat dikembangkan oleh penggunanya sesuai dengan keperluan para pengguna tersebut.

6. Model Sistem Pendukung Keputusan Model merupakan komponen yang sangat penting dalam sistem pendukung keputusan. Model memiliki pengertian yang secara sederhana berarti memisahkan dari dunia nyata dengan melukiskan komponen utama dan menghubungkannya dengan sistem dan kejadian lainnya.

# **2. Tujuan Sistem Pendukung Keputusan**

Tujuan Sistem Pendukung Keputusan mempunyai tiga tujuan yang akan dicapai adalah :

- 1 Membantu manajer membuat keputusan untuk memecahkan masalah semiterstruktur
- 2 Mendukung penilaian manajer bukan mencoba menggantikannya
- 3 Meningkatkan efektifitas pengambilan keputusan manajer dari pada efisiensinya**Komponen Sistem**

# **3. Pendukung Keputusa**

Untuk dapat menerapkan sistem pendukung keputusan ada empat subsistem yang harus disediakan yaitu subsistem manajemen data, subsistem manajemen model, subsistem manajemen pengetahuan dan subsistem antar muka pengguna

1 Subsistem Manajemen Data

 Merupakan subsistem yang menyediakan data bagi sistem. Sumber data berasal dari data internal dan data eksternal. Subsistem ini termasuk basisdata, berisi data yang relevan untuk situasi dan diatur oleh perangkat lunak yang disebut *database management system (DBMS).*

2 Susbsistem Manajemen Model

Merupakan subsistem yang berfunsi sebagai pengelola berbagai model. Model harus bersifat fleksibel artinya mampu membantu pengguna untuk memodifikasi atau menyempurnakan model, seiring dengan perkembangan pengetahuan. Perangkat lunak ini disebut *model base management system (MBMS).*

# 3 Subsistem Manajemen Pengetahuan

Sebagai pendukung sembarang subsistem yang lain atau sebagai suatu komponen yang bebas. Subsistem ini berisi data item yang diproses untuk menghasilkan pemahaman, pengalaman,kumpulan pelajaran dan keahlian.

4 Susbsistem antar Muka Pengguna Merupakan fasilitas yang mampu mengintegrasikan

sistem terpasang dengan pengguna secara interaktif. Melalui sistem dialog ini sistem diartikulasikan sehingga dapat berkomunikasi dengan sistem yang dirancang atau pengguna dapat berkomunikasi dengan sistem pendukung keputusan dan

memerintah sistem pendukung keputusan melalui sistem ini

### **3.3 Naïve Bayes**

Medote Bayes merupakan pendekatan statistik untuk melakukan inferensi induksi pada persolaandalam klasifikasi. Motede ini menggunkan probabilitas bersyarat sebagai dasarnya. Dalam ilmu statistik, propabilitas bersyarat dinyatakan probabiltas X di dalam Y adalah propabilitas interaksi X dan Y dari probabilitas Y, atau dengan bahasa lain p(X Y) adalah prosentase banyak X di dalam Y.

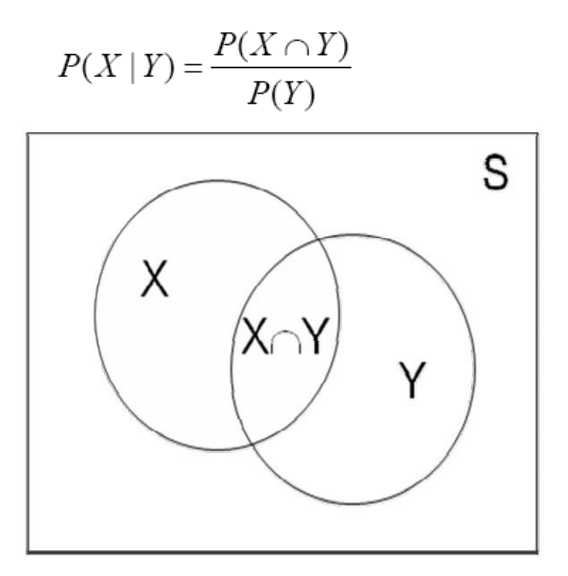

Probabilitas bersyarat dalam data diilustrasikan pada contoh berikut. Terminologi dari HMAP menyatakan hipotesa yang diambil berdasarkan nilai probabilitas berdasarkan kondisi prior yang diketahui.

 HMAP adalah model penyederhanaan dari metode bayes yang disebut dengan *Naive Bayes.* HMAP dapat digunakan sebagai metode untuk mendapatkan hipotesis dari suatu keputusan. HMAP dapat diartikan untuk mencari probabilitas terbesar dari semua instance pada atribut target atau semua kemungkinan keputusan. Di samping itu, Sebelum mendeskripsikan bagaimana teorema *Bayes* digunakan untuk klasifikasi, disusun masalah klasifikasi dari sudut pandang statistik. Jika *X* melambangkan set atribut data dan *Y* melambangkan kelas variabel. Jika variabel kelas memiliki hubungan non *deterministic* dengan atribut, maka dapat diperlakukan *X* dan *Y* sebagai variabel acak dan menangkap hubungan peluang menggunakan *PY X* . Peluang bersyarat ini juga dikenal dengan *posterior* peluang untuk *Y* , dan sebaliknya peluang *prior PY*.

 Selama fase *training*, perlu mempelajari peluang *posterior* untuk seluruh kombinasi *X* dan *Y* berdasar informasi yang diperoleh dari training data. Dengan mengetahui peluang ini, *test record X* dapat diklasifikasikan dengan menemukan kelas *Y* yang memaksimalkan peluang *posterior PY X* .

 Untuk mengestimasi peluang *posterior* secara akurat untuk setiap kombinasi label kelas yang mungkin dan nilai atribut adalah masalah sulit karena membutuhkan *trainingset* sangat besar, meski untuk jumlah *moderate* atribut. Teorema *Bayes* bermanfaat karena menyediakan pernyataan istilah peluang *posterior* dari peluang *prior*  $P(Y)$ , peluang kelas bersyarat $P(X|Y)$ dan bukti  $P(X)$ :

$$
P(Y|X) = \frac{P(X|Y) \times P(Y)}{P(X)}
$$

 Ketika membandingkan peluang *posterior* untuk nilai *Y* berbeda, istilah *dominator*, *PX* , selalu tetap, sehingga dapat diabailan. Peluang *prior PY* dapat dengan mudah diestimasi dari *training set* dengan menghitung pecahan *training record* yang dimiliki tiap kelas. Untuk mengestimasi peluang kelas bersyarat  $P(X|Y)$ , , dihadirkan dua implementasi metoda klasifikasi *Bayesian*.

 Nilai Peluang atau probabilitas biasanya digunakan sebagai nilai acuan didalam pengambilan keputusan, namun berbeda halnya dengan klasifikasi. Pada klasifikasi nilai probabilitas kelas yang terbesar yang dipilih untuk mengklasifikasikan suatu kelompok atribut terhadap kelas-kelas lainnya.

# **4. RANCANGAN SISTEM/ APLIKASI**

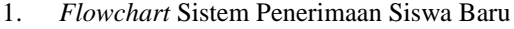

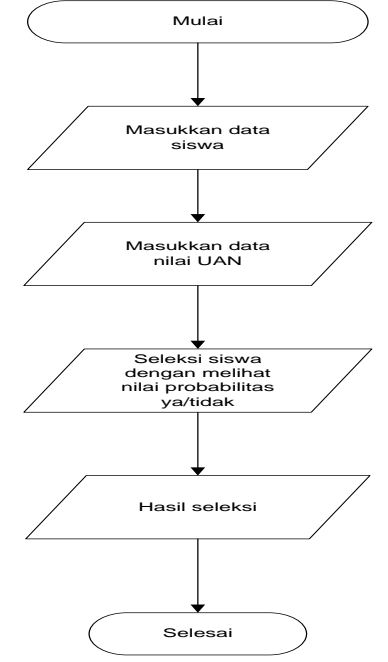

Gambar 4.2 *Flowchart* Sistem Penerimaan Siswa Baru

*Flowchart* sistem menjelaskan tentang awal alur penilaian calon siswa menggunakan metode *Naive bayes*, pertama yaitu dengan memasukkan data siswa, lalu masukkan data nilai UAN, kemudian dilanjutkan pada proses seleksi dengan melihat nilai probabilitas ya/tidak, kemudian akan menghasilkan data hasil seleksi siswa baru.

#### 2. *Flowchart* Program

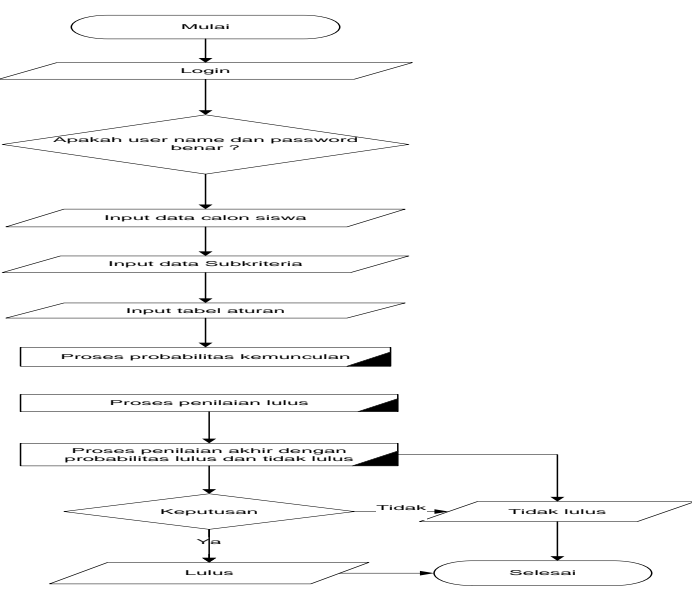

Gambar 4.3 *Flowchart Program.*

*Flowchart* program yang pertama adalah form *Login*, dengan cara memasukan user dan password, jika benar maka user akan masuk ke menu utama dan jika salah user akan kembali ke menu login. Setelah masuk, akan lanjut input data kriteria, lalu input tabel aturan, setelah itu penilaian nilai atribut, di lanjutkan dengan proses menentukan lulus atau tidak lulus. Setelah proses dilakukan penilaian hasil akhir *probabilitas* lulus atau tidak lulus, jika nilai *probabilitas*lulus lebihtinggidari nilai *probabilitas* tidak lulus, maka hasilnya lulusdan jika sebaliknya maka hasilnya tidak lulus dan selesai.

3. *Flowchart* Proses Perhitungan Menggunakan Metode *Naïve Bayes*

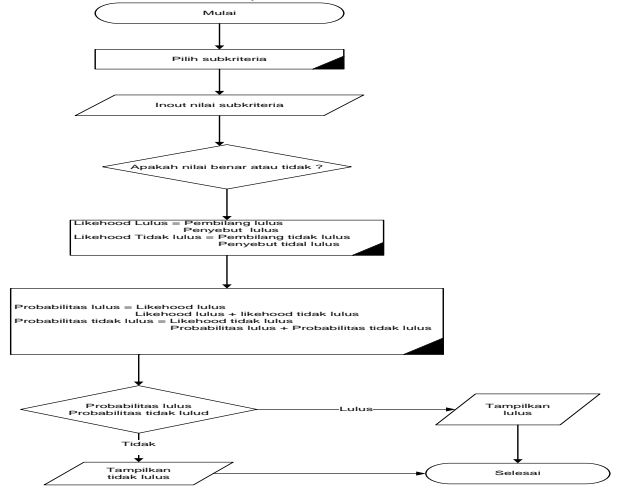

Gambar 4.4 *Flowchart* Perhitungan Menggunakan Metode *Naïve Bayes*

*Flowchart* proses penerimaan siswa baru tersebut, pertama pilih subkriteria dari setiap kriteria, kemudian masukan nilai pada masing-masing subkriteria, jika nilai yang dimasukan salah maka akan kembali ke proses input nilai subkriteria dan jika nilai benar maka akan lanjut ke proses perhitungan nilai *likehood* ya dan nilai *likehood* tidak.

Dari hasil perhitungan nilai *likehood* ya dan *likehood* tidak selanjutnya dilanjutkan dengan perhitungan nilai *probabilitas* ya dan *probabilitas* tidak, Dari hasil perhitungan tersebut apabila nilai *probabilitas* ya lebih tinggidari *probabilitas* tidak maka hasilnya lulus dan jika sebaliknya, maka hasilnya tidak lulus.

# **5. IMPELEMENTASI**

1. Tampilan *Login*

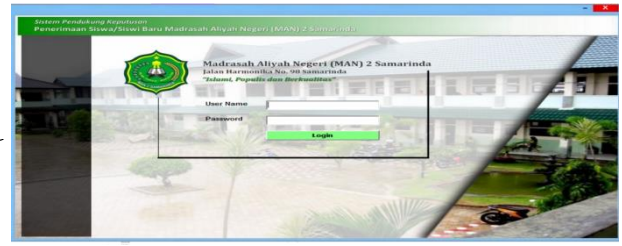

Gambar 4.5 *Form Login*.

*Form* pertama kali di jalankan adalah *Form Login*. *Form* ini menampilkan *Username* dan *password* yang berfungsi untuk pengamanan program.

2. Tampilan Menu Utama

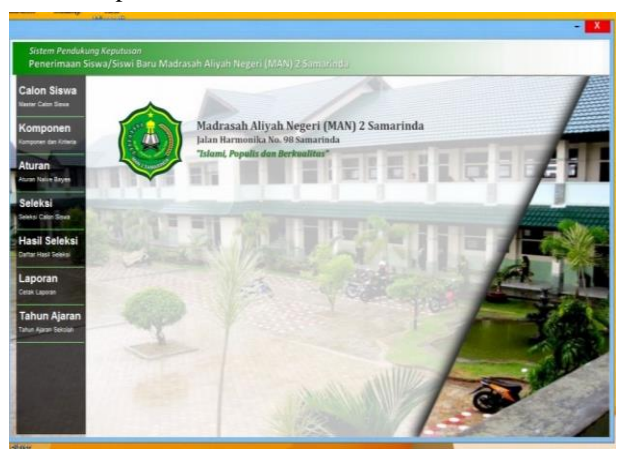

Gambar 4.6 *Form* Menu *Utama* 

*Form* ini merupakan menu utama yang terdiri dari 7 menu yaitu calon siswa, komponen, tabel aturan, seleksi calon siswa, hasil saeleksi, laporan dan tahun ajaran. Kemudian pada menu calon siswa terdapat periode penerimaan siswa, pendaftaran siswa baru, Pada Komponen terdapat komponen dan kriteria penilaian, Pada Aturan terdapat tabel aturan, Pada Seleksi terdapat seleksi siswa terdaftar, input nilai, hasil konversi nilai calon siswa, Probabilitas kemunculan nilai kriteria, hasil perhitungan dengan metode *Naïve Bayes*dan hasil seleksi calon siswa baru.

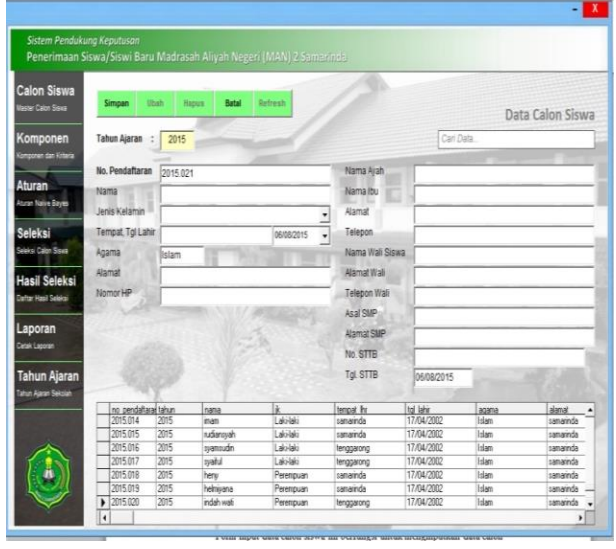

# 3. Tampilan form input data calon siswa

Gambar 4.7 *Form input d*ata Karyawan

Form input data calon siswa ini berfungsi untuk menginputkan data calon siswa yang mendaftar, yang berupa No.pendaftaran, nama, jenis kelamin, tempat lahir, tanggal lahir, agama, alamat, no. handphone, nama ayah, nama ibu, alamat orang tua, telepon, nama wali siswa, alamat wali, telepon wali, asal SMP, Alamat SMP, no.STTB, dan tanggal STTB.

4. Form *input* data komponen dan kriteria penilaian

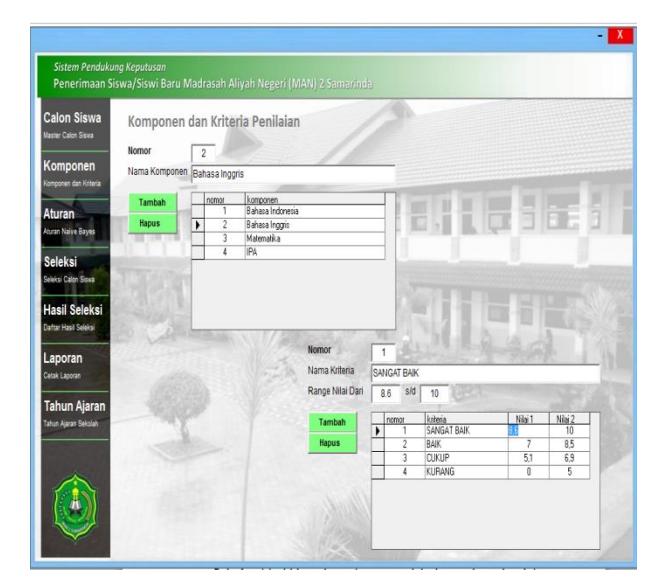

Gambar 4.8 *Form input d*ata komponen dan penilaian

*Form input* data komponen dan kriteria ini adalah untuk menambah, mengubah, atau menghapus ata komponen dan kriteria yang ada di *database.*

.

## 5. Form *input* tabel aturan

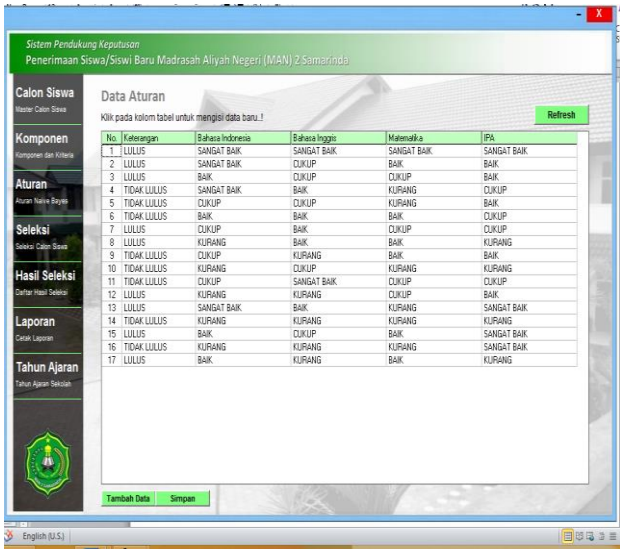

Gambar 4.9 *Form input* tabel aturan.

*Form input* tabel aturan berfungsi untuk membuat tabel aturan yang akan digunakan untuk proses penilaian seleksi calon siswa baru.

## 6. Form Seleksi siswa baru

| <b>Master Calon Sissa</b>         | Tahun Aiaran :                                  | Seleksi Penerimaan Siswa Baru<br>2015  |            |           |                   |  |
|-----------------------------------|-------------------------------------------------|----------------------------------------|------------|-----------|-------------------|--|
| Komponen<br>Komponen dan Kriteria |                                                 | Pilih calon siswa yang akan diseleksi! |            |           |                   |  |
|                                   | Nomer                                           | Nama                                   | Tol. Lahir | Alsmot    | Asal Sekolah      |  |
| Aturan                            | 2015.001                                        | Swamnul                                | 10/02/2012 | samarinda | SDN 035 samarinda |  |
| Aturan Naive Bayes                | 2015.002                                        | gali prasetvo                          | 17/04/2002 | sanairda  | SDN 035 samarinda |  |
|                                   | 2015.003                                        | akbar maulana                          | 17/04/2002 | samarinda | SDN 035 samarinda |  |
| <b>Seleksi</b>                    | 2015.004                                        | yuti apus                              | 17/04/2002 | samarinda | SDN 18 sanarinda  |  |
|                                   | 2015.005                                        | svamouri                               | 17/04/2002 | samainda  | SDN 18 sanarida   |  |
| Seleksi Calon Siswa               | 2015.006                                        | ai akbar                               | 17/04/2002 | sanainda  | SDN 10 tenggarong |  |
|                                   | 2015.007                                        | bernoz ils                             | 17/04/2002 | sanainda  | SDN 10 tenggarong |  |
| <b>Hasil Seleksi</b>              | 2015.008                                        | suyono                                 | 17/04/2002 | samarinda | SDN 18 samarinda  |  |
| <b>Dafter Hasil Salaksi</b>       | 2015.009                                        | dwindsh                                | 17/04/2002 | samarinda | SDN 18 canarida   |  |
|                                   | 2015/010                                        | lusiana devi                           | 17/04/2002 | samainda  | SDN 11 tenggarong |  |
| Laporan                           | 2015.011                                        | ria rahmawati                          | 17/04/2002 | samarinda | SDN 035 samarinda |  |
|                                   | 2015.012                                        | ayu devi                               | 17/04/2002 | samarinda | SDN 035 samarinda |  |
| Cetak Laporan                     | 2015.013                                        | indri actuti                           | 17/04/2002 | samarinda | SDN 035 samarinda |  |
|                                   | 2015.014                                        | inan                                   | 17/04/2002 | sanainda  | SDN 18 samarinda  |  |
| <b>Tahun Ajaran</b>               | 2015.015                                        | rudansyah                              | 17/04/2002 | sanainda  | SDN 18 samarinda  |  |
| <b>Tahun Alaran Sekolah</b>       | 2015/016                                        | syamsudin                              | 17/04/2002 | samarinda | SDN 10 tenggarong |  |
|                                   | 2015.017                                        | tubbes                                 | 17/04/2002 | samainda  | SDN 10 tenggarong |  |
|                                   | 2015.018                                        | henu                                   | 17/04/2002 | samainda  | SDN 18 samarinda  |  |
|                                   |                                                 | helmisana                              | 17/04/2002 | sanairda  | SDN 18 samarinda  |  |
|                                   | <b>Johnsonsonsonson</b><br>2015-019<br>2015.020 | indah wati                             | 17/04/2002 | samarinda | SDN 11 tenggarong |  |

Gambar 4.10 *Form* seleksi siswa baru

Di dalam *form* ini akan dilakukan penyimpanan data, penginputan nilai, perhitungan konversi calon siswa, perhitungan probabilitas nilai kriteria calon siswa, dan hasil perhitungan *naïve bayes* untuk menentukan calon siswa lulus seleksi atau tidak.

## 7. *Form* hasil seleksi

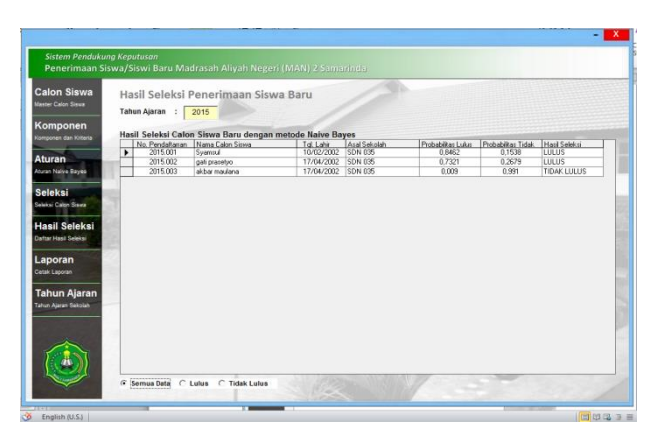

Gambar 4.11 *Form* hasil seleksi

*Form* ini menampilkan hasil seleksi calon siswa baru, calon siswa mana yang lulus dan yang tidak lulus.

#### 8. Form Laporan

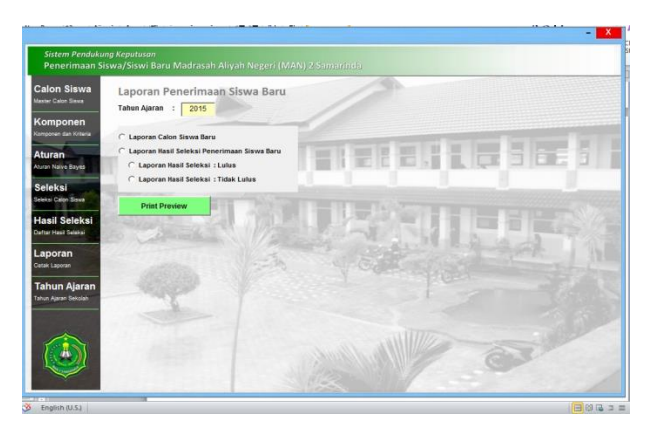

Gambar 4.12 *Form* laporan.

Pada form ini terdapat empat macam laporan, yaitu laporan data calon siswa baru, laporan hasil seleksi penerimaan siswa baru, laporan hasil seleksi lulus, laporan hasi seleksi tidak lulus.

## **6. KESIMPULAN**

- 1. Dari sistem pendukung keputusan ini pengguna bisa menentukan siapa saja yang lulus atau tidak lulus sesuai dengan kriteria yang ditentukan dalam proses penilaian berdasarkan nilai *likehood* lulus dan *likehood* tidak lulus serta probabilitas lulus dan probabilitas tidak lulus untuk mendapatkan nilai akhir.
- 2. Sistem pendukung keputusan penerimaan siswa baru ini sudah bersifat dinamis, sehingga komponen bisa diperbarui.
- 3. Hasil akhir yang diperoleh dari sistem pendukung keputusan ini akan memberikan

suatu alternatif, dalam hal menentukkan siapa yang lulus seleksi dan tidak lulus seleksi.

4. Untuk pengembangan kedepannya diharapkan ada peneliti yang dapat mengembangkan aplikasi ini untuk lebih baik lagi sesukebutuhan, dengan menggunakan metode yang lain.

## **7. SARAN**

1. Untuk pengembangan kedepannya diharapkan ada peneliti yang dapat mengembangkan aplikasi ini untuk lebih baik lagi sesuai kebutuhan, dengan menggunakan metode yang lain.

## **8. DAFTAR PUSTAKA**

## **Buku:**

Al-Braha bin Ladjamudin, 2005. Analisis dan Desain Sistem Informasi. Yogyakarta. Graha Ilmu

Kusrini Mukhsin, A (2007). *Sistem Pendukung Keputusan.* Jakarta : Penerbit Gava Media.

Macdoms, 2010, *Program Visual Basic 6.0 dengan crystal report*

- Syarif, 2012. Sistem Pendukung Keputusan Penerimaan Karyawan Pada PT. Telkomsel Grafari Samarinda Menggunakan Metode Naïve Bayes, Samarinda : STMIK Wicida
- Turban (2005). *Dessicion Support System and Intelligent System*. Yogyakarta : Penerbit Andi.
- Wahana Komputer , 2010, Top Tips & Trik Microsoft Accses 2007[, Andi Publisher](http://www.bukukita.com/searchresult.php?id=3&key=35)
- Yusran, Andi, 2007. Sistem Pendukung Keputusan Penerimaan Siswa Baru Pada SMK Pesisir samboja Menggunakan Metode Naïve Bayes, Samarinda : STMIK Wicida

## **Artikel dari situs internet:**

**Racli, Muhamad**, 2007*. Email Filtering Menggunakan Naive Bayesin*, (online) http//budi.insan.co.id/course/security/tug as2006,